% # Loeschen der 4. Partition

- **VHS-Kurse 2013**
	- Zeitraum: Faschingsferien 2013: 2013-02-11/14
	- Uhrzeit: 18:00 bis 21:00 Uhr
	- Ort: EDV-Kursraum der VHS, Hindenburgstr. 13
	- Basis-System: **PEIX Me!** (voraussichtlich Ubuntu 12.10)
		- $\circ$  Festlegung rechtzeitig (inkl. Installationsmedium und "Master-DVD")
			- Aufgrund dieser Basis muss geklärt werden, ob alles auf der Distributionen tut, z.B. MP3, DIVX, DVD-Playback, usw.
				- Es macht keinen Sinn erst Gnome zu installieren und dann Amarok, K3B, \$KDE-Tool, … bitte vorher einigen!
			- Zur Auswahl stehen:
				- **《 <mark>C<sup>S</sup>Fix Me!</mark>**

# **Vorbereitungstreffen**

Termin Probeinstallation:

Fr, 2013-02-08

Teilnehmer (idealerweise min. die 4 Referenten):

1. wAmpIre

2011 wurden die Rechne neu partitioniert. Die 4. primäre Partition und ~20GB Speicher sind frei für uns. Das sollte - nach Gespräch im Juni 2012 - auch weiterhin so bleiben.

Vor einer (Probe-)Installation müssen die Bootblöcke ALLER Rechner einzeln gesichert werden!

Sichern:

```
% loadkeys de # Fuer GRML-Benutzer :)
% setxkbmap de # Fuer grafische GRML-Benutzer :)
% sudo su -
% fdisk -l /dev/sda # Partitionstabelle auf HD anzeigen lassen
% dd if=/dev/sda of=HOSTNAME bs=512 count=1 # Bootblock sichern
% ls -l HOSTNAME # Datei MUSS exakt 512 Bytes gross sein
% sfdisk -l HOSTNAME # Kontrolle der Partitionstabelle in der Bootblock-
Datei
% scp HOSTNAME lusc@hq.wampire.net:vhs bootsector 20YY # Hochkopieren der
Bootblock-Datei
% # Testen der 4. Partition
% mount /dev/sda4 /mnt # oder
% mount -t vfat /dev/sda4 /mnt
% # Wenn's nicht geht, ist alles OK!
```

```
% fdisk /dev/sda
...
Befehl (m für Hilfe): d
Partitionsnummer (1-4): 4
Befehl (m für Hilfe): w
\%
```
Zurueckspielen:

% loadkeys de # Fuer GRML-Benutzer :) % setxkbmap de # Fuer grafische GRML-Benutzer :) % sudo su - % scp lusc@hq.wampire.net:vhs\_bootsector\_20YY/HOSTNAME . % ls -l HOSTNAME # Datei MUSS exakt 512 Bytes gross sein % file HOSTNAME # Gibt Infos zur Datei aus. MUSS ein Bootsector sein ;) % dd if=HOSTNAME of=/dev/sda % sync % reboot

### **Termine / Themen**

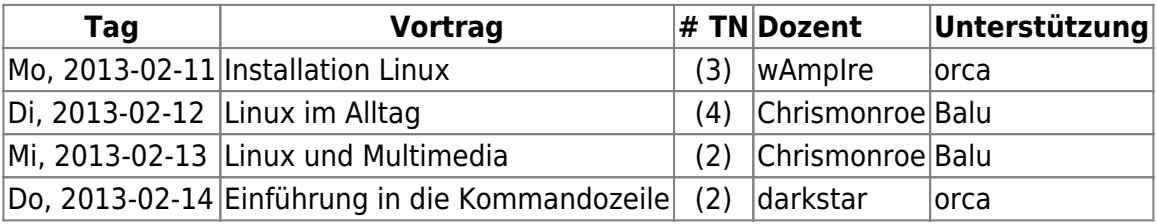

Weitere Dozenten:

- wAmpIre (muss gerade noch Termine in der Woche klären)
- $\mathscr{E}$ Fix Me!

### **Unterlagen**

Unterlagen 2013:

- | wAmpIre |
- | Chrismonroe | Balu | [Install Script](http://ubuntuone.com/1inWcorvZ76hjMOW9haC6A)
- | Chrismonroe | Balu | [Linux im Altag](http://ubuntuone.com/370omDvmSe3lv9aaKHLk09)
- | Chrismonroe | Balu | [Linux und Multimedia](http://ubuntuone.com/59Ot4c5UBxEbURkg6BW9a2)
- | Chrismonroe | Balu | [ctbankix software \(sicheres Onlinebanking\)](ftp://ftp.heise.de/pub/ct/projekte/ctbankix/12.04/ctbankix-12.04.1a.iso)
- | darkstar | [Konsolenvortrag](http://ubuntuone.com/4TFLv5OqA4Gae2QDnh9alL)

Unterlagen 2012:

- [Installation Linux](https://lusc.de/dokuwiki/_media/events/2012/vhs2012-_installation.pdf)
- | Chrismonroe | Balu | [Install Script](http://ubuntuone.com/347YECtQAR5azVeQ2uydUt)
- | Chrismonroe | Balu | [Linux im Altag](http://ubuntuone.com/2HYaEvGgwes8OGJCNfqVKs)

• | Chrismonroe | Balu | [Linux und Multimedia](http://ubuntuone.com/2fQqxggPDLJ36YQeqVni9o)

Unterlagen 2011:

- [Installation Linux](https://lusc.de/dokuwiki/_media/orga/2011/vhs-kurs_2011_installation_hilti-2.1.pdf)
- | Chrismonroe | Balu | [Office, Multimedia und mehr](http://ubuntuone.com/69C8SslAMtqpPxNt5lU6wZ)
- [Einführung in die Kommandozeile](https://lusc.de/dokuwiki/_media/orga/2011/vhs2010_kommandozeile.pdf)
- [CUPS, Apache, Samba](https://lusc.de/dokuwiki/_media/orga/2011/vhs2011_cups_samba_apachephp.pdf)

Weitere, alte Unterlagen:

- vhs-kurs 2010 install hilti 1.4.pdf
- vhs vortrag kommandozeile.pdf
- [Multimedia 2010](http://ubuntuone.com/4yNJJY5rONsRBJh67dvgQt)
- [vhs2010\\_cups\\_samba\\_apachephp.pdf](https://lusc.de/dokuwiki/_media/orga/2010/vhs2010_cups_samba_apachephp.pdf)
- [Installation Linux](https://lusc.de/dokuwiki/_media/events/2009/linux_install_vhs_2009.pdf)
- [Office, Internet, Multimedia und mehr](https://lusc.de/dokuwiki/_media/events/2009/vhs_multimedia2009.pdf)  ODP hat balu oder chrismonroe09
- [Eine Einführung in Cups, Samba und Apache](https://lusc.de/dokuwiki/_media/events/2009/vhs2009_cups_samba_apachephp.pdf)  ODP bei wAmpIre erfragen
- [Installation von SuSE Linux \(2006\)](https://lusc.de/dokuwiki/_media/events/2006/linuxinstallation_suse10_0.pdf)
- [Office, Internet, Multimedia und mehr \(2006\)](https://lusc.de/dokuwiki/_media/events/2006/vhs-script_office_multimedia.pdf)
- [Einführung in die Kommandozeile \(Version 2007\)](https://lusc.de/dokuwiki/_media/events/2007/vhs-linux_on_the_shell.pdf)
- [Apache, CUPS und Samba \(Version 2007\)](https://lusc.de/dokuwiki/_media/events/2007/apache_cups_samba_2007.pdf)

## **Agendas**

Das ist hier keine absolute Pflichtangabe, sondern nur zum Festhalten, was ungefähr drankommen sollte!

### **Installation**

- Begleitete Installation der gewählten Distribution
- Erklärung von primären und logischen Partionen
- Warum Linux 2 Partitionen (/ und Swap) "braucht"
- Der UNIX-Verzeichnisbaum (evtl. auch anhand der Installation mit File-Manager)
- Wie kann man Programme nachinstallieren?

### **Office**

- OpenOffice: Writer, Impress, Calc
- Abspielen von MP3 und OGG
- Abspielen von DVDs ACHTUNG! Rechtliche Aspekte erwähnen!
- DigiCams und Auslesen von Bildern
- GIMP **kurz** zeigen als Bildbearbeitung

### **Kommandozeile**

Umgang mit Files und Directories

 $\pmb{\times}$ 

- Verzeichnisbaum
- evtl(!) einen einfachen(!) (!= vi) Editor

From: <https://lusc.de/dokuwiki/> - **LUSC - Linux User Schwabach**

Permanent link: **<https://lusc.de/dokuwiki/orga/2013/02-vhs>**

Last update: **2013/02/14 19:45**